## **FAQ - Custom Reports**

In version 7 of the Zetasizer DTS software the default folders and functions of Report Designer have changed significantly over previous versions. The functionality is essentially the same, but due to new implementation of the same additional features, several changes are highlighted in this document. Locations and screen shots were taken from an installation on Win7. Screens and directory locations may be different in other operating systems.

Custom reports should now be saved to (admin access may be required in Win7<sup>i</sup>):

C:\Program Files\Malvern Instruments\Zetasizer Software\Pages\en-US\Size (or zeta etc.)

Or :: C:\Users\username\Documents\Malvern Instruments\Zetasizer\Reports\en-US\Size

If the reuse of existing reports is desired, these can be found at:

C:\Program Files\Malvern Instruments\Zetasizer Software\Pages\en-US

If a new report is created, it must be saved with a unique name but it **must also be given a unique new name internally**, see highlighted box below. The new report will only be available in the software if this internal name is different from any existing report's name. This, it would be good practice to use the same internal name as the file name, to avoid confusion.

Example: In the screenshot below the standard Malvern report with the name "Intensity PSD (M).pag" was given the new internal name "Mark's new report". After this step it should then be saved as (File-SaveAs) "Mark's new report.pag" in the folder C:\Users\username\Documents\Malvern Instruments\Zetasizer\Reports\en-US\Size

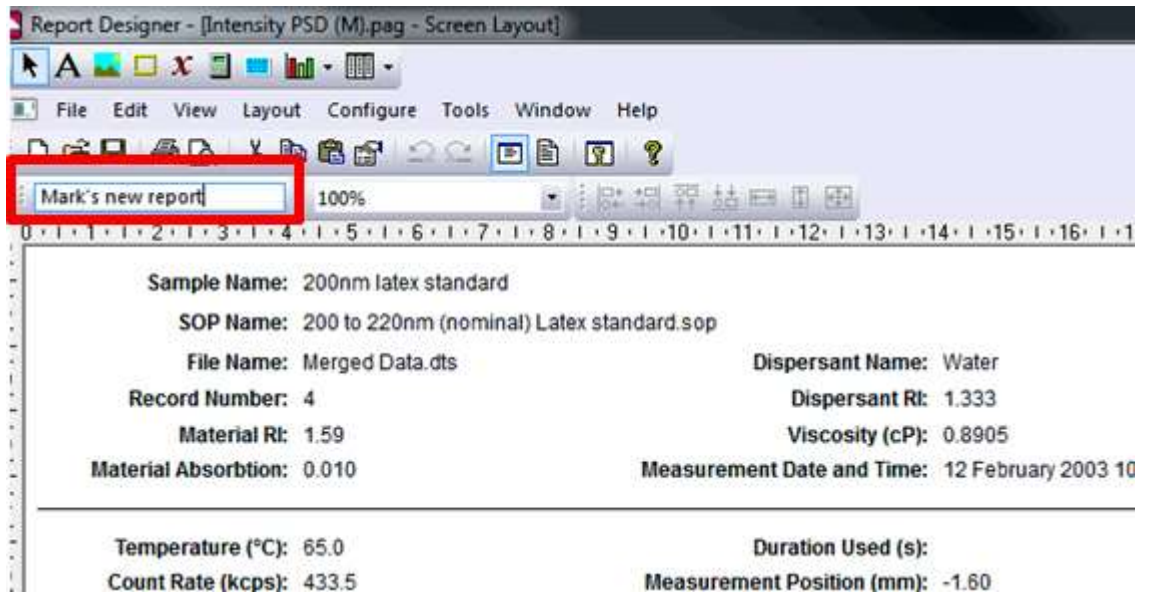

If the internal name is the same name as an existing report, the new report will not be visible. The new name must be unique in order to be able to use the report in the software.

It may not be possible to save reports in the right location but they can always be saved to the desktop then manually moved to the correct location.

Keeping those two things in mind it should be possible to create new reports that will be visible in the workspace configurator.

inter of the interpret of the manner of the menus of the internal of the may be missing. A software re-installation<br>Intervals the manner may be missing. A software re-installation in Fig. 3. In Window on Window of the menu may resolve, however it may be best to only edit reports in Win7 when using DTS7.x